# **ΣΥΝΕΧΕΣ ΗΛΕΚΤΡΙΚΟ ΡΕΥΜΑ ΣΤΗ ΦΥΣΙΚΗ Β΄ΛΥΚΕΙΟΥ-ΠΡΑΓΜΑΤΙΚΟ ΚΑΙ ΕΙΚΟΝΙΚΟ ΕΡΓΑΣΤΗΡΙΟ ΚΑΙ ΕΡΩΤΗΣΕΙΣ ΑΞΙΟΛΟΓΗΣΗΣ ΣΤΗ ΘΕΩΡΙΑ**

*Αλέξανδρος Ανδρεάδης-Παπαδημητρίου Καθηγητής φυσικής στο 30<sup>ο</sup> ΕΛ Θεσ/νίκης [aandreadis@vivodinet.gr](mailto:aandreadis@vivodinet.gr)*

*Δήμος Μαυράκης Καθηγητής φυσικής στο 3<sup>ο</sup> ΕΛ Σταυρούπολης Θεσ/νίκης [dimosm@otenet.gr](mailto:dimosm@otenet.gr)*

*Μιλτιάδης Δοδοντσής Καθηγητής φυσικός-πληροφορικός στο 1<sup>ο</sup> γυμνάσιο Βεροίας [astrolabe@otenet.gr](mailto:astrolabe@otenet.gr)*

#### **ΠΕΡΙΛΗΨΗ**

*Σύγχρονη υλοποίηση πραγματικού και εικονικού πειράματος στο εργαστήριο πληροφορικής της άσκησης «ενεργειακή μελέτη των στοιχείων απλού ηλεκτρικού κυκλώματος με πηγή, ωμικό καταναλωτή και κινητήρα» Πρόκειται για την υποχρεωτική εργαστηριακή άσκηση του σχολικού οδηγού φυσικής της γενικής παιδείας Β΄ λυκείου. To πραγματικό πείραμα έγινε μετωπικά και οι μαθητές πήραν τις μετρήσεις τις οποίες και επεξεργάσθηκαν στο σπίτι τους σύμφωνα με τις οδηγίες του σχολικού εργαστηριακού οδηγού.*

*Στο εργαστήριο πληροφορικής υλοποίησαν εικονικό πείραμα με ισοδύναμο ηλεκτρικό κύκλωμα που αναφέρει ο σχολικός εργαστηριακός οδηγός. Το εικονικό εργαστήρικό πείραμα σχεδιάσθηκε με τη βοήθεια του λογισμικού Edison και είναι όμοιο με αυτό που αναφέρεται στο σχολικό εργαστηριακό οδηγό.*

*Οι μαθητές που ολοκλήρωσαν το εικονικό πείραμα είχαν τη δυνατότητα να ασχοληθούν με web ερωτηματολόγια που έγιναν με τη βοήθεια του λογισμικού HotPotatoes. Τα ερωτηματολόγια αυτά μπορούν να τα αποκτήσουν από τη διεύθυνση www.ekped.com και είναι κατάλληλα επίσης για χρήση στην Online εκπαίδευση.*

**ΛΕΞΕΙΣ ΚΛΕΙΔΙΑ:** *εικονικό εργαστήριο, Edison, HotPotatoes, Online εκπαίδευση, δικτυακές εφαρμογές, συνεχές ηλεκτρικό ρεύμα, ηλεκτρονικά ερωτηματολόγια, ηλεκτρονική αξιολόγηση*

#### **ΕΙΣΑΓΩΓΗ**

Η πραγματοποίηση της εργαστηριακής άσκησης «ενεργειακή μελέτη των στοιχείων απλού ηλεκτρικού κυκλώματος με πηγή, ωμικό καταναλωτή και κινητήρα» της Β΄ λυκείου, λόγω έλλειψης εργαστηριακού εξοπλισμού, έγινε μετωπικά. Η επιλογή της υποχρεωτικής αυτής άσκησης δεν είναι ιδιαίτερα επιτυχής για μετωπική επίδειξη γιατί στην πραγματικότητα τις μετρήσεις μόνο ο διδάσκων μπορεί να τις δει, τα χρησιμοποιούμενα όργανα έχουν μικρές διαστάσεις και επομένως δεν είναι ορατά τα αποτελέσματα ακόμα και από μικρή απόσταση από τους μαθητές. Επιπλέον οι συνδέσεις δεν είναι ιδιαίτερα σταθερές με μπαταρίες των 9 Volt αφού οι παλιές πλακέ μπαταρίες των 4,5 Volt τείνουν να εξαφανισθούν.

Λόγω των δυσκολιών αυτών αποφασίσθηκε οι μαθητές να πάρουν μόνο τις μετρήσεις από το πραγματικό πείραμα και να υλοποιήσουν ένα ισοδύναμο εικονικό πείραμα με τη βοήθεια του λογισμικού Edison. Το κύκλωμα σχεδιάσθηκε, όμως λόγω αδυναμιών του λογισμικού, δεν ήταν δυνατόν τα εικονικά στοιχεία να έχουν τα ίδια χαρακτηριστικά με τα πραγματικά στοιχεία και έτσι ο στόχος να γίνει σύγκριση μεταξύ εικονικών και πραγματικών μετρήσεων δεν υλοποιήθηκε. Για

τους μαθητές που τελείωσαν την εργαστηριακή άσκηση πριν από το τέλος της διδακτικής ώρας δόθηκε ένα επαναληπτικό ερωτηματολόγιο στην ενότητα «συνεχές ηλεκτρικό ρεύμα» που δημιουργήθηκε με το λογισμικό HotPotatoes.

Η συγκεκριμένη δραστηριότητα έγινε σε δύο σχολεία, το 3<sup>ο</sup> ΕΛ Σταυρούπολης (νομού Θεσσαλονίκης) και στο 30° ΕΛ Θεσσαλονίκης, μεταξύ 20<sup>ης</sup> Φεβρουαρίου και 10<sup>ης</sup> Μαρτίου 2005, σε χρονικό διάστημα που ήδη είχε αρχίσει η διδασκαλία της επόμενης ενότητας, και αυτό γιατί το λογισμικό παρουσίασε προβλήματα για τον σχεδιασμό του συγκεκριμένου κυκλώματος του εικονικού εργαστηρίου.

# **ΣΤΟΧΟΙ**

- 1. Να γίνει μετωπικά το υποχρεωτικό πείραμα που προβλέπεται για τη Β΄ Λυκείου Γενικής Παιδείας «ενεργειακή μελέτη των στοιχείων απλού ηλεκτρικού κυκλώματος με πηγή, ωμικό καταναλωτή και κινητήρα».
- 2. Να έρθουν οι μαθητές σε επαφή με εικονικά πειράματα.
- 3. Με τη χρήση του εικονικού εργαστηρίου να δουν οι μαθητές τη σχέση του πραγματικού κυκλώματος και αυτού που έχουν μάθει να σχεδιάζουν στο χαρτί.
- 4. Να κάνουν όλες τις απαραίτητες εικονικές μετρήσεις, να τις επεξεργασθούν και να απαντήσουν στις ερωτήσεις που αναφέρονται στον εργαστηριακό οδηγό.
- 5. Με τα ηλεκτρονικά ερωτηματολόγια, να δοθεί η δυνατότητα σε πολλούς μαθητές να κάνουν επανάληψη στη διδακτική ενότητα «συνεχές ηλεκτρικό ρεύμα» απαντώντας σε ερωτήσεις, να λύσουν ασκήσεις και να βαθμολογηθούν Online, σε αντίθεση με τον παραδοσιακό τρόπο, όπου μόνο ένας μαθητής "δουλεύει" στον πίνακα.
- 6. Να έχουν πρόσβαση και μαθητές από άλλα σχολεία στα ηλεκτρονικά ερωτηματολόγια τα οποία μπορούν να κατεβάσουν από το δικτυακό τόπο [www.ekped.com](http://www.ekped.com/) ώστε να μπορούν να τα χρησιμοποιήσουν στο σπίτι τους αν το επιθυμούν.

# **ΣΧΕΔΙΑΣΜΟΣ ΠΡΑΓΜΑΤΙΚΟΥ-ΕΙΚΟΝΙΚΟΥ ΕΡΓΑΣΤΗΡΙΟΥ ΚΑΙ ΕΡΩΤΗΜΑΤΟΛΟΓΙΑ**

Το πραγματικό πείραμα έγινε από τους καθηγητές των δύο σχολείων μετωπικά. Οι μετρήσεις δόθηκαν στους μαθητές μαζί με το φωτοτυπημένο φύλλο εργασίας του εργαστηριακού οδηγού για να τις επεξεργασθούν στο σπίτι και να φέρουν συμπληρωμένο το φύλλο εργασίας στην τάξη την επόμενη φορά.

Οι μαθητές χωρίσθηκαν σε ομάδες δύο-τριών και όταν πήραν θέσεις στους σταθμούς εργασίας, ήταν ήδη ανοικτό το λογισμικό Edison στους υπολογιστές. Δίπλα σε κάθε σταθμό υπήρχαν φύλλα εργασίας με οδηγίες χρήσης και δισκέτα που περιείχε τις δύο προσομοιώσεις κυκλωμάτων που κρίθηκαν απαραίτητες για την υλοποίηση της εργαστηριακής άσκησης καθώς και τα ερωτηματολόγια. Οι τίτλοι των προσομοιώσεων είναι: peirama\_01.CIR και peirama\_02.CIR

Για τα ερωτηματολόγια δεν χρειάσθηκε κάποια ιδιαίτερη εγκατάσταση λογισμικού καθώς το HotPotatoes είναι σε μορφή HTML εμπλουτισμένο με javascripts και αρκεί η ύπαρξη του Internet Explorer 6.0.

Τα ερωτηματολόγια αναφέρονταν στις παρακάτω ενότητες.

- α) Νόμος του Ohm-Αντιστάσεις.
- β) Συνδεσμολογία αντιστάσεων.
- γ) Ασκήσεις

#### **XΡΗΣΗ ΛΟΓΙΣΜΙΚΩΝ**

Για την υλοποίηση της συγκεκριμένης δραστηριότητας χρησιμοποιήθηκαν τα παρακάτω λογισμικά

### *α) Edison*

Το Edison είναι ένα πλήρες λογισμικό για τη δημιουργία εικονικών πειραμάτων που καλύπτει τις ανάγκες διδασκαλίας της ύλης του ηλεκτρισμού στα γυμνάσια, τα ενιαία λύκεια αλλά και πολλά από τα θέματα που υπάρχουν στη διδασκαλία του ηλεκτρισμού και των ηλεκτρονικών των ΤΕΕ. Διαθέτει ένα εξαιρετικά μεγάλο αριθμό οργάνων και υπάρχει η δυνατότητα εκτός από τις μετρήσεις, να γίνονται υπολογισμοί καθώς και γραφικές παραστάσεις. Οι πειραματικές διατάξεις εμφανίζονται τρισδιάστατες και ρεαλιστικές ενώ κατά το σχεδιασμό των εικονικών κυκλωμάτων σχηματίζονται συγχρόνως σε διπλανό παράθυρο τα αντίστοιχα συμβολικά κυκλώματα.

Το λογισμικό αυτό χρησιμοποιήθηκε για την δημιουργία του εικονικού πειράματος «ενεργειακή μελέτη των στοιχείων απλού ηλεκτρικού κυκλώματος με πηγή, ωμικό καταναλωτή και κινητήρα» του εργαστηριακού οδηγού της Β΄ λυκείου (έκδοση ΟΕΔΒ 2004 των Πάρη Κοψιαύτη και Χρυσολέοντα Συμεωνίδη), καθώς και για την εισαγωγή φωτογραφιών εικονικών πειραμάτων για τα ερωτηματολόγια τα οποία ενδεχομένως μπορούν να χρησιμοποιηθούν στην Online εκπαίδευση.

Το λογισμικό Edison έχει δοθεί σε πολλά ελληνικά γυμνάσια, λύκεια και ΤΕΕ και είναι πλήρως εξελληνισμένο. Υπάρχει πληθώρα έτοιμων εικονικών πειραμάτων αλλά και η δυνατότητα αποκατάστασης βλαβών σε κυκλώματα των οποίων τα στοιχεία έχουν τοποθετηθεί λανθασμένα. Σύντομη περιγραφή του λογισμικού υπάρχει στο site www.ekped.com.

# *β) Hot Potatoes*

Η εφαρμογή Hot Potatoes είναι κατάλληλη για τη δημιουργία διαδραστικών ιστοσελίδων με ερωτηματολόγια για κάθε διδασκόμενο μάθημα του αναλυτικού προγράμματος οποιασδήποτε βαθμίδας της εκπαίδευσης με στόχο την αξιολόγηση των εκπαιδευομένων. Τα ερωτηματολόγια αυτά είναι κλειστού τύπου και ο δημιουργός έχει να επιλέξει μία ή και περισσότερες από τις παρακάτω δυνατότητες:

- 1. Ερωτηματολόγια σύντομης απάντησης(τύπου ΝΑΙ-ΟΧΙ).
- 2. Ερωτηματολόγια συμπλήρωσης κενών.
- 3. Ερωτηματολόγια πολλαπλών επιλογών.
- 4. Ερωτηματολόγια αντιστοίχισης.
- 5. Ανακατεμένες προτάσεις (μπερδεμένη σειρά λέξεων).
- 6. Σταυρόλεξα.

Τα ερωτηματολόγια αυτά δίδονται στους μαθητές οι οποίοι μπορούν να δίνουν τις απαντήσεις τους στην οθόνη ενός Η/Υ και κατόπιν με τη βοήθεια του κουμπιού «έλεγχος» να έχουν τη βαθμολογία τους. Είναι όμως επίσης δυνατό τα ερωτηματολόγια να βρίσκονται σε ένα server και ο μαθητής να βρίσκει τις ερωτήσεις με σύνδεση στο Internet στην κατάλληλη διεύθυνση. Αν ο server έχει κατάλληλο λογισμικό μπορεί να καταχωρεί τη βαθμολογία του μαθητή σε μια βάση δεδομένων και ο διδάσκων να ελέγχει τους μαθητές από απόσταση.

Οι ιστοσελίδες αυτές μπορούν να συνδεθούν μεταξύ τους δημιουργώντας ένα σύνολο ερωτήσεων που μπορεί να καλύπτει μια διδακτική ενότητα ή και πολλές ακόμα. Το λογισμικό είναι javascript με αποτέλεσμα να μπορούν να εμπλουτισθούν οι ερωτήσεις με στοιχεία της html και επιπλέον υπάρχει η δυνατότητα στη δημιουργία των ερωτήσεων να χρησιμοποιείτε τη γλώσσα html σε σημεία που υπάρχει ανάγκη εμπλουτισμού του κειμένου σας. Αυτό είναι ιδιαίτερα χρήσιμο στη περίπτωση που στις ερωτήσεις σας έχετε π.χ. αριθμούς με εκθέτες ή και δείκτες.

Επιπλέον έχετε τη δυνατότητα εισαγωγής έτοιμων κειμένων και πολυμεσικών στοιχείων όπως φωτογραφίες, video, animations, applets, ήχων κ.α.

Στην εργασία αυτή χρησιμοποιήθηκαν πολλές από τις δυνατότητες του λογισμικού για τη δημιουργία Online ερωτήσεων με την προσθήκη στοιχείων πειραματικές διατάξεις του λογισμικού Edison.

Η εφαρμογή HotPotatoes προσφέρεται δωρεάν, έχει μεταφρασθεί σε πολλές γλώσσες, και μπορείτε να την βρείτε στο δικτυακό τόπο:

α) http://web.uvic.ca/hrd/halfbaked/

Την ελληνική μετάφραση της μπορείτε να τη βρείτε στη διεύθυνση:

β) http://users.thess.sch.gr/salnk/online.htm#addons

# **ΕΡΓΑΣΤΗΡΙΑΚΟ ΦΥΛΛΟ ΕΡΓΑΣΙΑΣ**

Ενεργειακή μελέτη των στοιχείων απλού ηλεκτρικού κυκλώματος με πηγή, ωμικό καταναλωτή και κινητήρα

Για την υλοποίηση του εικονικού πειράματος χρησιμοποιήθηκαν δύο κυκλώματα, το κύκλωμα peirama\_01.CIR και το κύκλωμα peirama\_02.CIR. Οι εικόνες των στοιχείων που θα χρησιμοποιηθούν στα κυκλώματα βρίσκονται στο παρακάτω πίνακα.

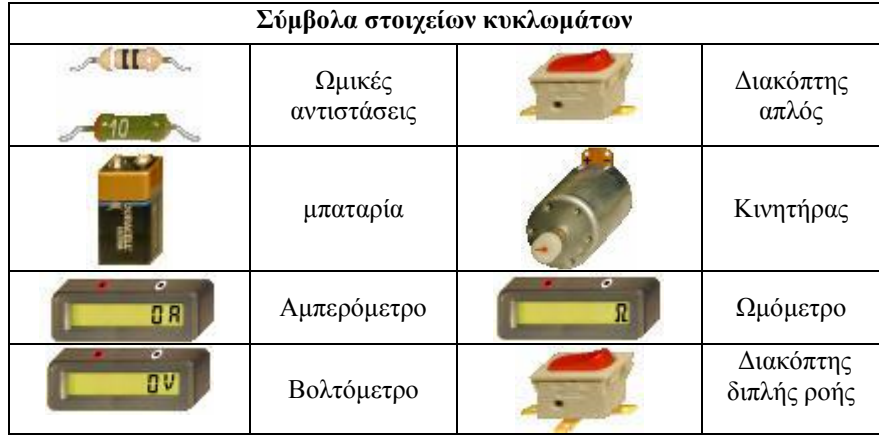

#### **Εκτέλεση εργαστηριακής άσκησης**

- 1) Από το μενού έναρξη ανοίγετε το πρόγραμμα Edison.
- 2) Από το μενού αρχείο επιλέγετε άνοιγμα και από τη δισκέτα ανοίγετε το αρχείο **peirama\_01.CIR**

Εμφανίζεται στην οθόνη σας τα παρακάτω στοιχεία κυκλώματος.

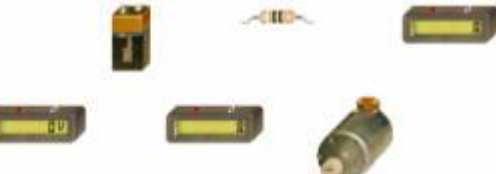

3) Σύνδεση βολτομέτρου με ηλεκτρική πηγή.

Τοποθετείστε το ποντίκι στο κόκκινο ακροδέκτη του βολτομέτρου και μόλις σχηματισθεί ένας άσπρος κύκλος κάνετε κλικ και σύρετε το ποντίκι προς τον ακροδέκτη της μπαταρίας ώσπου

να εμφανισθεί πάλι ένας λευκός κύκλος και κάνετε πάλι κλικ. Θα διαπιστώσετε ότι τα δύο άκρα έχουν συνδεθεί με κάποιο καλώδιο. Με τον ίδιο τρόπο συνδέστε τον άλλο ακροδέκτη του βολτομέτρου με την ηλεκτρική πηγή. Αν τα καλώδια σας ξεφύγουν από το στόχο μπορείτε να κάνετε αριστερό κλικ οπότε το καλώδιο μαζεύεται και επομένως μπορείτε να κάνετε μια άλλη προσπάθεια.

4)Σύνδεση Ωμόμετρου (μετρητής ωμικής αντίστασης) με την αντίσταση του σχήματος.

Με τον ίδιο τρόπο χρησιμοποιώντας το ποντίκι συνδέετε το ωμόμετρο με την ωμική αντίσταση.

5) Σύνδεση Κινητήρα με Ωμόμετρο

Με τον ίδιο τρόπο χρησιμοποιώντας το ποντίκι συνδέετε το ωμόμετρο με την ωμική αντίσταση.

Τελικά στην οθόνη σας έχετε τη παρακάτω συνδεσμολογία

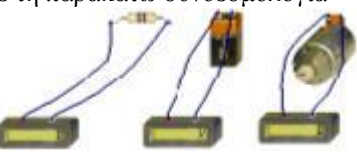

6) Συμπληρώστε τον παρακάτω πίνακα μετρήσεων από τις ενδείξεις των οργάνων.

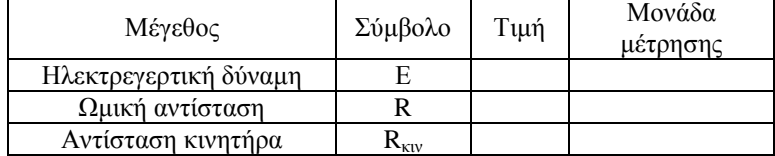

7) Από το μενού αρχείο ανοίξτε το πρόγραμμα **peirama\_02.CIR** Στην οθόνη σας εμφανίζεται η εικόνα του παρακάτω κυκλώματος.

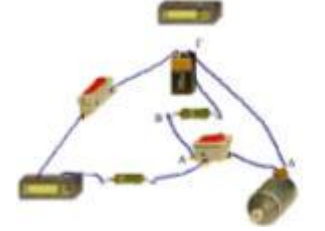

Ο διακόπτης που συνδέεται με τη πηγή είναι απλός και ο ρόλος του είναι αν θα περνά ρεύμα ή όχι στο κύκλωμα. Ο δεύτερος διακόπτης διπλής ροής χρησιμοποιείται για να συνδέει ανάλογα με τη θέση του την ισοδύναμη αντίσταση των 10 Ω του κινητήρα (διαδρομή ΑΒΓ) ή τον κινητήρα με τα υπόλοιπα στοιχεία του κυκλώματος( διαδρομή ΑΔΓ). Όταν το ρεύμα διέρχεται μόνο από την αντίσταση των 10 Ω αυτό ισοδυναμεί με το να έχουμε κρατήσει τον κινητήρα οπότε δεν παράγεται μηχανική ισχύς και επομένως όλη η ηλεκτρική ισχύς της πηγής μετατρέπεται σε θερμική ισχύ που καταναλώνεται από κάθε αντίσταση του κυκλώματος σύμφωνα με τη σχέση

P<sub>θερ</sub>=  $I_{\rm max}^{\,2}\,$  \*R όπου R η αντίστοιχη αντίσταση κάθε στοιχείου του κυκλωματος και  $\,I_{\rm max}^{\,2}\,$ η μέγιστη ένταση του ρεύματος που μπορεί να περάσει από το συγκεκριμένο κύκλωμα. Αν θέσουμε το διακόπτη σε τέτοια θέση ώστε το ρεύμα να διέρχεται από τη διαδρομή ΑΔΓ, (Η ισοδύναμη αντίσταση των 10 Ω έχει αποσυνδεθεί) τότε θα δείτε ότι ο κινητήρας γυρίζει, άρα βρίσκεται σε λειτουργία. Στη περίπτωση αυτή μέρος της ηλεκτρικής ισχύος της πηγής μετατρέπεται σε θερμότητα σύμφωνα με τη σχέση:

$$
P_{\theta\epsilon\rho} = I^{2} * R_{\sigma\lambda} \dot{\eta} \ P_{\theta\epsilon\rho} = I^{2} * (R_{\pi\eta\gamma\eta\varsigma} + R + R_{\kappa\nu}) \ (1)
$$

επειδή η σύνδεση των αντιστάσεων είναι σε σειρά, και μέρος της ηλεκτρικής ισχύος σε μηχανική ισχύ P<sub>μην</sub>.

Σύμφωνα με τη αρχή της διατήρησης της ενέργειας θα έχω τότε:

$$
U_{\eta\lambda} = Q_{\theta\epsilon\rho} + W_{\mu\eta\chi}(2)
$$

και αν διαιρέσω με το χρόνο λειτουργίας του κυκλώματος t τη σχέση (2) τότε θα έχω:

 $P_{\eta\lambda} = P_{\theta\epsilon\rho} + P_{\mu\eta\chi}$  (3) Για τον υπολογισμό της μηχανικής ισχύος συμπεραίνω από τη σχέση (3) ότι είναι:

 $P_{\mu\eta\gamma} = P_{\eta\lambda} - P_{\theta\epsilon\rho}$  (4)

Υπενθυμίζεται ότι ο συντελεστής απόδοσης **α** ορίζεται από τη σχέση:

$$
\mathbf{a}_{\text{kwk}} = \frac{P_{\omega \varphi \varepsilon \lambda}}{P_{\delta \alpha \pi}} \quad \text{if} \quad \mathbf{a}_{\text{kwk}} = \frac{P_{\mu \eta \chi}}{P_{\eta \lambda \varepsilon \kappa}} \quad (5)
$$

Στη περίπτωση αυτή ο συντελεστής **ακυκλ** αναφέρεται στην απόδοση όλου του κυκλώματος αφού οι απώλειες ηλεκτρικής ενέργειας σε θερμότητα υπολογίσθηκαν στην ολική αντίσταση του κυκλώματος που περιλαμβάνει εκτός από την εσωτερική αντίσταση του κινητήρα την εσωτερική αντίσταση της πηγής και την πρόσθετη ωμική αντίσταση.

Για την απόδοση **ακιν** του κινητήρα θα πρέπει να χρησιμοποιήσω τη σχέση:

$$
\mathbf{a}_{\text{kuv}} = \frac{P_{\mu\eta\chi}}{P_{\kappa\nu}} \quad (6) \quad \text{for our } P_{\text{kuv}} = V_{\text{kuv}} * I \quad (7)
$$

Η διαφορά δυναμικού στα άκρα του κινητήρα βρίσκεται από τη σχέση:

$$
V_{\text{kuv}} = E - I(R + R_{\pi \eta \gamma \eta c})
$$
 (8)

8) Συνδέστε το βολτόμετρο με τα άκρα της ηλεκτρικής πηγής και ελέγξτε αν είναι ίδια η ηλεκτρεγερτική δύναμη με αυτή που μετρήσατε στο πρώτο κύκλωμα.

Ηλεκτρεγερτική δύναμη πηγής Ε = …………………………………………………….

9) Κλείστε το κύκλωμα και σημειώστε τα εξής τοποθετώντας κατάλληλα τον διπλό διακόπτη ροής:

Πολική τάση πηγής Vπηγής =……………..……………………………………..

Ένταση ρεύματος όταν το ρεύμα περνάει από την ισοδύναμη αντίσταση του κινητήρα:  $I_{\text{max}} = \ldots \ldots \ldots$ 

Ένταση ρεύματος όταν λειτουργεί ο κινητήρας Ι= ……………………………

10) Υπολογίστε την εσωτερική αντίσταση της πηγής από τη σχέση :

$$
E = V_{\pi\eta\gamma\dot{\eta}\varsigma} + I^*R_{\pi\eta\gamma\dot{\eta}\varsigma} \Longrightarrow R_{\pi\eta\gamma\dot{\eta}\varsigma} = \frac{E - V_{\pi\eta\gamma\dot{\eta}\varsigma}}{I} \quad (9)
$$

Εσωτερική αντίσταση πηγής Rπηγής = …………………………........................................

11) Υπολογίστε την ηλεκτρική ισχύ της πηγής σύμφωνα με τη σχέση:

$$
P_{\theta \varepsilon \rho} = I^{2*}(R_{\pi \eta \gamma \eta \varsigma} + R + R_{\kappa \nu}) \quad (10)
$$

12) Υπολογίστε την ηλεκτρική ισχύ που παρέχει η πηγή στο κύκλωμα από τη σχέση:  $P\eta\lambda = E^*I(11)$ 

Pηλ = ……………………………………………………………………………………..

13) Υπολογίστε την μηχανική ενέργεια που αποδίδει ο κινητήρας από τη σχέση:

$$
P_{\mu\eta\chi} = P_{\eta\lambda} - P_{\theta\epsilon\rho} \quad (12)
$$

Pμηχ = …………………………………………………………………….. 14) Υπολογίστε την απόδοση του κυκλώματος από τη σχέση:

**ακυκλ** = ηλεκ μ ηχ *P P* (13)

**ακυκλ** = …………………………………………………………………... 15) Υπολογίστε τη διαφορά δυναμικού στα άκρα του κινητήρα από τη σχέση:

$$
V_{\text{kuv}} = E - I(R + R_{\pi \eta \gamma \eta \varsigma}) \quad (14)
$$

Vκιν = …………………………………………………………………………………….. 16) Υπολογίστε τη δαπανώμενη ισχύ του κινητήρα από τη σχέση:

$$
P_{\text{kuv}} = V_{\text{kuv}} * I (15)
$$

Pκιν = …………………………………………………………………….. 17) Υπολογίστε το συντελεστή απόδοσης του κινητήρα από τη σχέση:

$$
\mathbf{a}_{\text{kiv}} = \frac{P_{\mu\eta\chi}}{P_{\kappa\nu}} \quad (16)
$$

**ακιν =** ……………………………………………………………………………………. 18) Ταξινομείστε τα αποτελέσματα που βρήκατε συμπληρώνοντας τον παρακάτω πίνακα.

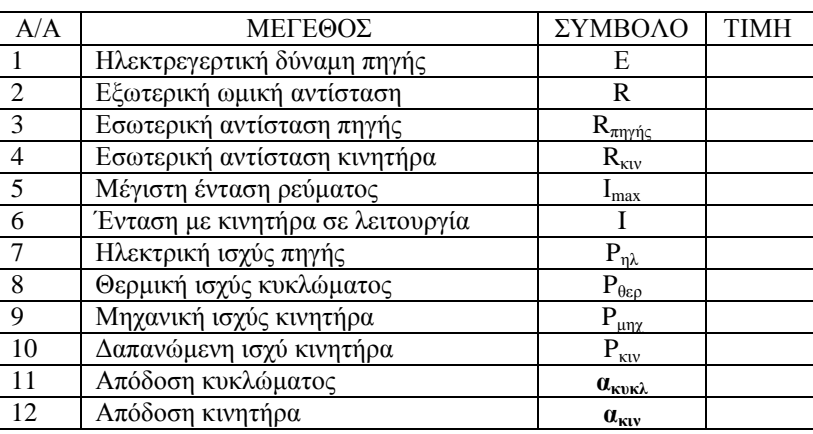

# **ΟΔΗΓΙΕΣ ΓΙΑ ΤΟΝ ΚΑΘΗΓΗΤΗ**

# *Α) ΟΡΓΑΝΑ*

1) Αμπερόμετρο

2) Ωμόμετρο

3) Βολτόμετρο

- 4) Αντίσταση 9 Ω
- 5) Αντίσταση 10 Ω
- 6) Κινητήρας ισχύος 10 W και τάσης 10 Volt
- 7) Κινητήρας ισχύος 2 W και τάσης 10 Volt
- 8) Απλός διακόπτης
- 9) Διακόπτης μεταγωγέας (διπλής ροής)
- 10) Μπαταρία 9 Volt

*Β) Κυκλώματα και τιμές: peirama\_01.CIR και peirama\_02.CIR.*

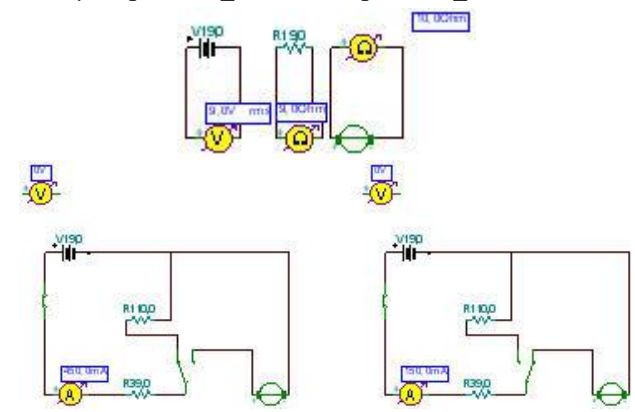

### *Παρατηρήσεις*

Α) Το Βολτόμετρο δεν είναι απαραίτητο και στα δύο κυκλώματα. Αν μετρηθεί η τάση της πηγής στη προσομοίωση **peirama\_01.CIR** αφού η πηγή δεν είναι συνδεδεμένη σε κύκλωμα έχουμε ήδη τη μέτρηση της ηλεκτρεγερτικής δύναμης της πηγής και επομένως το βολτόμετρο δεν είναι απαραίτητο στο κύκλωμα **peirama\_02.CIR.** Αν δεν υπάρχει το βολτόμετρο στο κύκλωμα **peirama\_01.CIR** τότε στο κύκλωμα της προσομοίωσης **peirama\_02.CIR** όταν ο απλός διακόπτης είναι ανοικτός, το κύκλωμα δεν διαρρέεται από ρεύμα, και επομένως με το βολτόμετρο μπορεί να μετρηθεί η ηλεκτρεγερτική δύναμη της πηγής.

Ο λόγος για τον οποίο έγιναν έτσι οι προσομοιώσεις είναι οι μαθητές να έχουν κάποιες ευκαιρίες να εξασκηθούν στη τοποθέτηση καλωδίων και να αντιληφθούν καλλίτερα τη σύνδεση ενός βολτομέτρου στο κύκλωμα. Θα μπορούσε επίσης να τοποθετηθεί ένα πρόσθετο βολτόμετρο στα άκρα του κινητήρα στο κύκλωμα της προσομοίωσης **peirama\_02.CIR** για να μετρήσουν την τάση στα άκρα του και να αποφύγουν τον θεωρητικό υπολογισμό:

$$
V_{\text{kuv}} = E - I(R + R_{\pi \eta \gamma \eta \varsigma})
$$

Β) Θα μπορούσαν οι μαθητές να φτιάξουν μόνοι τους τα εικονικά ηλεκτρικά κυκλώματα αφού τοποθετηθούν τα όργανα πάνω στο πάγκο εργασίας και προηγουμένως έχουν δοθεί οι συγκεκριμένες τιμές στις αντιστάσεις, στον κινητήρα και της εσωτερικής αντίστασης της μπαταρίας. Ο λόγος που δεν προτιμήθηκε αυτή η διαδικασία είναι ότι έγινε μετωπικά το πραγματικό πείραμα όπου οι μαθητές πήραν μόνο τις μετρήσεις για να τις επεξεργασθούν στο σπίτι και κατόπιν δούλεψαν στο εικονικό πείραμα. Επομένως το θέμα ήταν μόνο ο χρόνος των 45 min.

Γ) Η πρώτη σκέψη ήταν το κύκλωμα να γίνει με τις ίδιες τιμές των στοιχείων του κυκλώματος που χρησιμοποιήθηκαν στο πραγματικό πείραμα και να υπάρξει σύγκριση αποτελεσμάτων μεταξύ πραγματικού και εικονικού πειράματος. Για το συγκεκριμένο όμως πείραμα αυτό δε μπόρεσε να γίνει γιατί στα πραγματικά στοιχεία που χρησιμοποιήσαμε υπήρχαν εκτός από ακέραιες τιμές και δεκαδικές ενώ το λογισμικό δέχεται μόνο ακέραιες τιμές για τις αντιστάσεις και την ισχύ του κινητήρα. Για άλλες όμως πειραματικές διατάξεις μπορούν να γίνουν πειράματα που να υπάρχουν ίδιες τιμές για τα πραγματικά στοιχεία ενός κυκλώματος καθώς και για τα εικονικά στοιχεία.

# **ΑΤΕΛΕΙΕΣ ΤΟΥ ΛΟΓΙΣΜΙΚΟΥ EDISON ΚΑΙ ΑΝΤΙΜΕΤΩΠΙΣΗ ΓΙΑ ΤΗΝ ΥΛΟΠΟΙΗΣΗ ΤΗΣ ΕΡΓΑΣΤΗΡΙΑΚΗΣ ΑΣΚΗΣΗΣ**

To λογισμικό παρουσιάζει ελαττώματα, τουλάχιστον στην ελληνική έκδοση, όσον αφορά τη χρήση του κινητήρα. Το λογισμικό βλέπει τον κινητήρα σαν ωμική αντίσταση με αποτέλεσμα η ισχύς του να υπολογίζεται σύμφωνα με τη σχέση:

$$
\vec{P}_{KIV} = I^2 R_{KIV}
$$

Στη συγκεκριμένη εικονική εργαστηριακή άσκηση αρχικά χρησιμοποιήθηκε κινητήρας με χαρακτηριστικά Pκιν = 10W και τάση λειτουργίας V = 10 Volt και αυτό γιατί είναι τα μόνα χαρακτηριστικά που δίνει το λογισμικό για ένα κινητήρα. Επομένως σύμφωνα με τα χαρακτηριστικά αυτά η εσωτερική αντίσταση του κινητήρα θα υπολογίζεται από τη σχέση:

$$
R_{\text{kuv}} = \frac{V^2}{P_{\text{kuv}}}
$$

και αν γίνουν οι πράξεις η εσωτερική αντίσταση θα είναι  $R_{\kappa\nu} = 10 \Omega$ . Επειδή δεν είναι δυνατό στο εικονικό πείραμα να κρατηθεί ο κινητήρας ώστε να μην περιστρέφεται χρησιμοποιήθηκε το παρακάτω ισοδύναμο κύκλωμα:

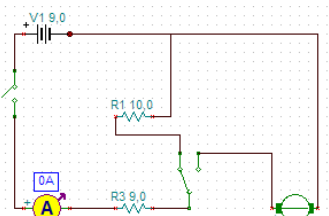

Ο διπλός διακόπτης (μεταγωγέας) επιτρέπει τη μια φορά να περνάει ρεύμα από την αντίσταση των R1=10Ω(ισοδύναμη αντίσταση με την εσωτερική αντίσταση του κινητήρα) και με τον κινητήρα εκτός λειτουργίας, ενώ την άλλη φορά επιτρέπει να περνάει ρεύμα από τον κινητήρα αποσυνδέοντας την αντίσταση των 10Ω. Στο συγκεκριμένο κύκλωμα τα άλλα στοιχεία που χρησιμοποιούνται είναι μπαταρία των 9Volt με εσωτερική αντίσταση 1Ω, αμπερόμετρο και εξωτερική αντίσταση  $R_3 = 9\Omega$ .

Κατά τη δοκιμαστική προσομοίωση τα αποτελέσματα ήταν:

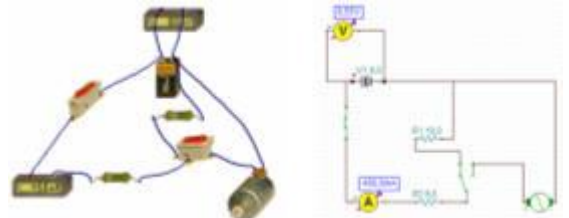

Όταν ο διακόπτης άλλαξε τη διαδρομή του ρεύματος τότε εμφανίσθηκε το πρόβλημα ότι η ένταση του ρεύματος παρέμενε στα 0,450 A κατά τη λειτουργία του κινητήρα και με αποσυνδεμένη την αντίσταση των 10Ω. Αυτό σημαίνει ότι το λογισμικό δε μπορεί να υπολογίσει τη μηχανική ενέργεια που αποδίδει ο κινητήρας γιατί τον βλέπει μόνο σαν ωμική αντίσταση. Τα αποτελέσματα αυτά φαίνονται στα παρακάτω κύκλωμα:

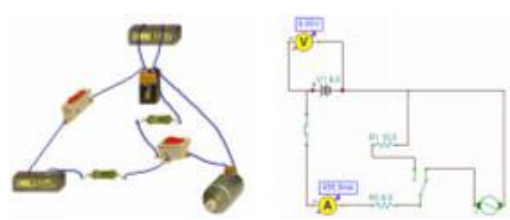

Για την αντιμετώπιση αυτής της ατέλειας του λογισμικού κατά την υλοποίηση της εργαστηριακής άσκησης έγιναν τα εξής:

1. Δημιουργήθηκε μια απλή προσομοίωση όπου οι μαθητές χρησιμοποίησαν κινητήρα με χαρακτηριστικά = 10W και τάση λειτουργίας V = 10 Volt. Μέτρησαν την εσωτερική αντίσταση του κινητήρα με ωμόμετρο όπως και την εξωτερική αντίσταση του κυκλώματος. H ηλεκτρεγερτική δύναμη της πηγής μετρήθηκε με το βολτόμετρο. Τα αποτελέσματα των μετρήσεων φαίνονται στο παρακάτω κύκλωμα:

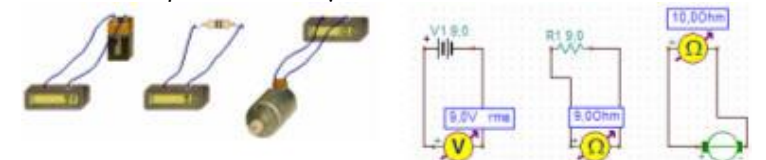

2. Στη δεύτερη προσομοίωση χρησιμοποιήθηκε κινητήρας με χαρακτηριστικά Pκιν = 2W και τάση λειτουργίας V = 10. Στη περίπτωση αυτή η Rκιν :

$$
R_{\text{kuv}} = \frac{V^2}{P_{\text{kuv}}} = \frac{10^2}{2} = \frac{100}{2} = 50 \text{ }\Omega
$$

Με τη χρήση αυτού του κινητήρα τα αποτελέσματα φαίνονται στο παρακάτω κύκλωμα:

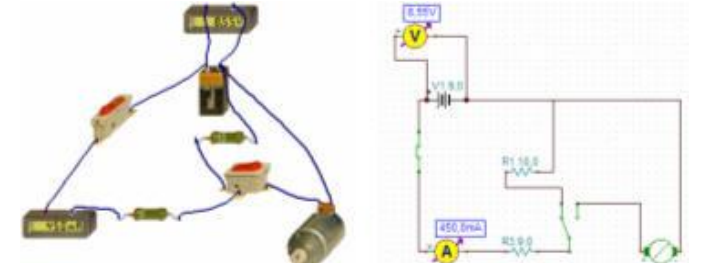

Κύκλωμα όπου υπάρχει η ισοδύναμη εσωτερική αντίσταση του κινητήρα και γίνεται η μέτρηση της μέγιστης έντασης του κυκλώματος.

Αλλάζοντας τη διαδρομή του ρεύματος με τον διακόπτη μεταγωγέας το κύκλωμα πήρε τη παρακάτω μορφή όπου εμφανίσθηκαν οι παρακάτω μετρήσεις:

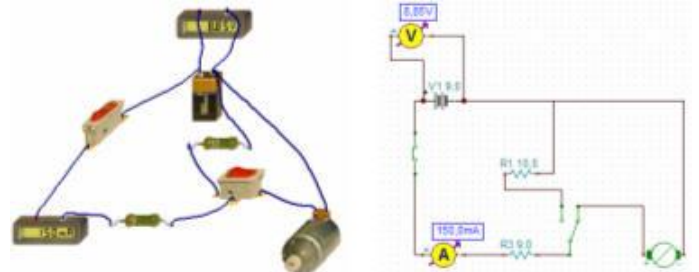

Εκπαιδευτική Πύλη Νοτίου Αιγαίου – www.epyna.gr

| A/A           | ΜΕΓΕΘΟΣ                                   | ΣΥΜΒΟΛΟ                                 | <b>TIMH</b> |
|---------------|-------------------------------------------|-----------------------------------------|-------------|
|               | Ηλεκτρεγερτική δύναμη πηγής               | E                                       | 9           |
| $\mathcal{D}$ | Εξωτερική ωμική αντίσταση (καταναλωτής)   | R                                       | Q           |
|               | Εσωτερική αντίσταση πηγής                 | $\rm R_{\pi\eta\gamma\eta\varsigma}$    |             |
| 4             | Εσωτερική αντίσταση κινητήρα              | $R_{\kappa\text{uv}}$                   | 10          |
| 5             | Μέγιστη ένταση ρεύματος                   | $I_{\text{max}}$                        | 0,450       |
| 6             | Ένταση ρεύματος με κινητήρα σε λειτουργία |                                         | 0,150       |
|               | Παρεχόμενη ηλεκτρική ισχύς πηγής          | $P_{n\lambda}$                          | 1,35        |
| 8             | Θερμική ισχύς κυκλώματος                  | $P_{\theta \varepsilon \rho}$           | 0,45        |
| $\mathbf Q$   | Μηχανική ισχύς κινητήρα                   | $P_{\mu\eta\chi}$                       | 0,90        |
| 10            | Δαπανώμενη ισχύ κινητήρα                  | $P_{\text{KUV}}$                        | 1,125       |
| 11            | Απόδοση κυκλώματος                        | $a_{\kappa \nu \kappa \lambda}$         | 0,666       |
| 12            | Απόδοση κινητήρα                          | $a_{\rm\bf\bar{k}\bf\bar{k}\bf\bar{k}}$ | 0,8         |

Τα αποτελέσματα των μετρήσεων στο εικονικό πείραμα είναι στο παρακάτω πίνακα:

# **ΣΥΜΠΕΡΑΣΜΑΤΑ**

Ο κινητήρας θα έπρεπε να έχει χαρακτηριστικά ηλεκτρεγερτικής δύναμης με τη δυνατότητα όμως σύνδεσης πάντοτε με αντίθετη φορά από το ρεύμα που φθάνει σ΄ αυτόν. Στη περίπτωση αυτή θα παρουσιάζει χαρακτηριστικά αντιηλεκτρεγερτικής δύναμης. Στα χαρακτηριστικά του επομένως θα έπρεπε να υπάρχει η ισχύς, η εσωτερική του αντίσταση και η τάση λειτουργίας του. Με αυτές τις προδιαγραφές ο κινητήρας θα μπορούσε να χρησιμοποιηθεί στις εικονικές πειραματικές διατάξεις.